## **Vejledning til login i SPS2005 med NemID-medarbejdersignatur**

På store uddannelsessteder er det den NemID-medarbejdersignatur-administratoren, der skal sørge for, at du får en medarbejdersignatur.

På mindre uddannelsessteder, der ikke har en administrator, er der hjælp at hente på [www.medarbejdersignatur.dk/.](http://www.medarbejdersignatur.dk/)

Når du har en NemID-medarbejdersignatur, skal du følge nedenstående vejledning, første gang du logger på SPS2005 (som er en del af fagsystemet US2000).

## **Vejledning - når du logger på med NemID-medarbejdersignatur første gang**

Klik på linket:<https://us2000-2f-web.su.dk/US2000/>

Browseren åbner med nedenstående NemID-loginside. Er feltet ikke udfyldt, skal du udpege, hvor på din computer du har gemt din signatur via "Gennemse":

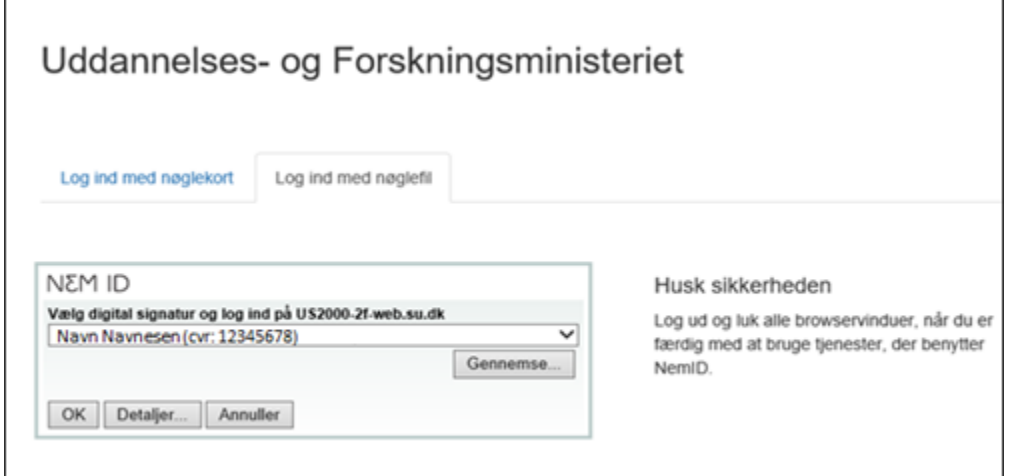

Log ind med din NemID-medarbejdersignatur via det relevante faneblad afhængig af om du har nøglekort eller nøglefil:

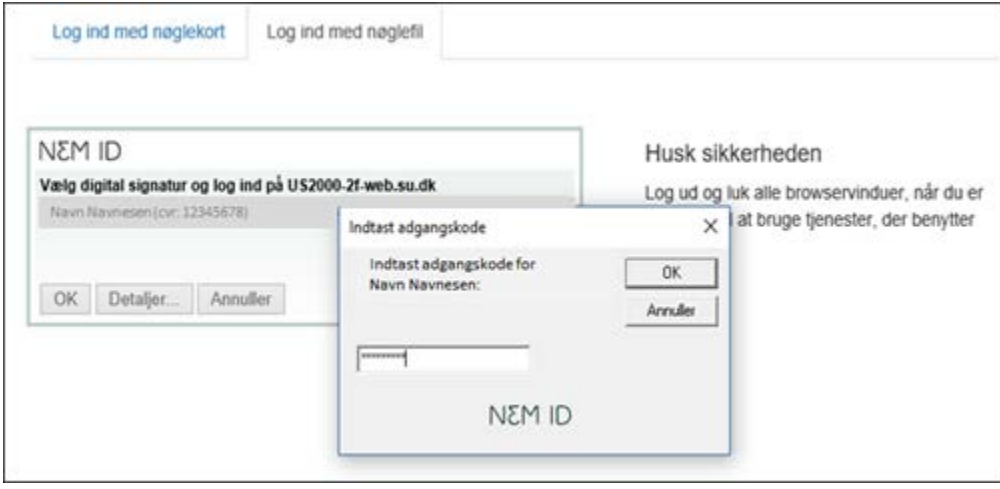

Du skal nu registrere dit SPS2005-brugernavn:

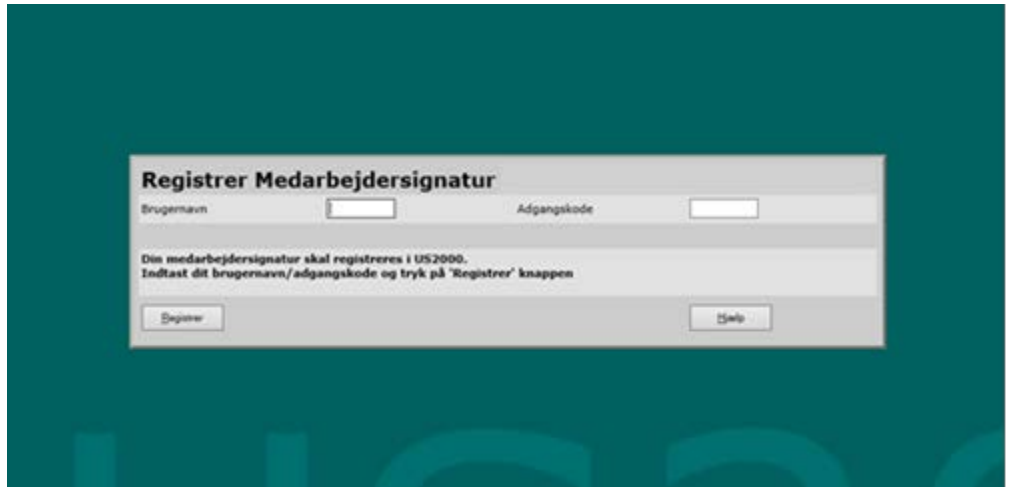

Du er nu logget ind i SPS2005 og kan se de menupunkter, du har adgang til (forsiden kan være anderledes end det skærmbillede, som vises her).

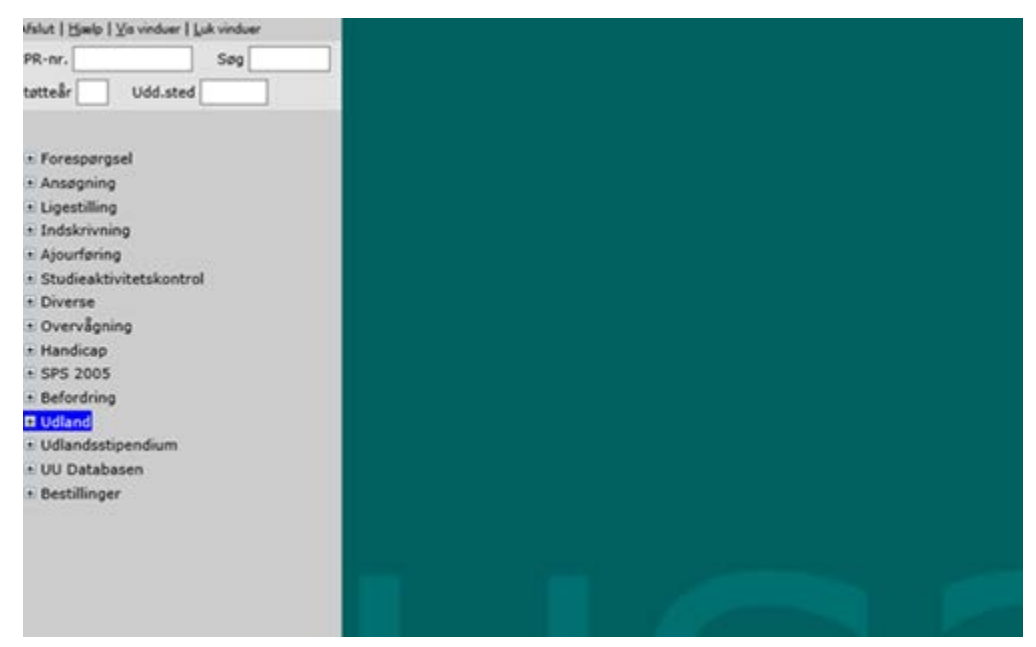